## ITコンテンツデザイン実習II

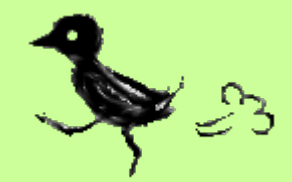

## 2011/1/18Kizuka

# 今日の目次

- 1. 本⽇の流れについて
- 2. 制作のヒント
- 3. 提出物について

(先週のアンケートより)

### • **タイムラインのキーフレーム「◆」を出す⽅法**

– ⾊々ありますが、左のストップウォッチマークをクリックして出すのが 一番簡単なのでオススメしておきます

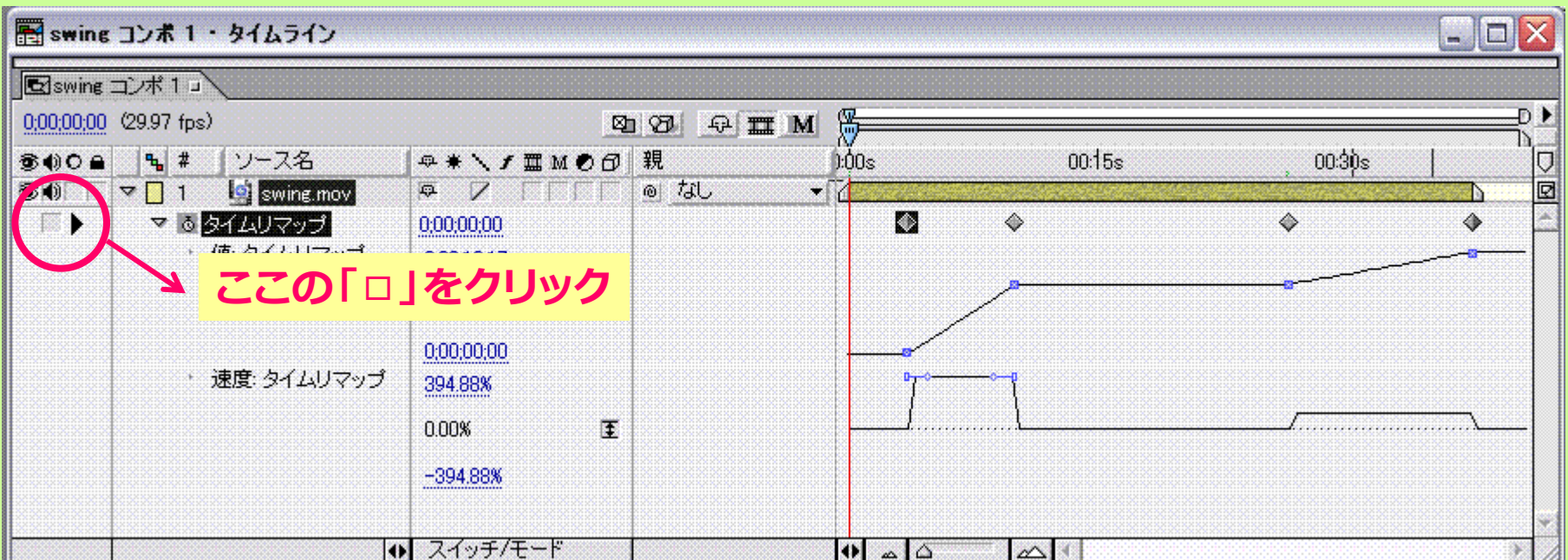

(先週のアンケートより)

- **調整レイヤーの使い⽅がわからない**
	- 多くのエフェクトは各「〜.mov」オブジェクトにかけます。
	- 適応させる対象がオブジェクトではないエフェクト (フレーム間隔を操作するといったような)の場合、 調整レイヤーを置くことでコンポジション全体にエフェクトをかけます。
- **エフェクトをかけたデータが重い**
	- PCをそっと扱う(エフェクトをかける前後はマウスを操作しないなど)、 デスクトップにファイルを置かない
	- 計画的にエフェクトを使う、プレビュー画質を「1/4画質」などにする
- **画⾯としてきれいに⾒えるコツなど**
	- 慣れです、繰り返しです
	- いろんな操作を試してみて→書き出し→⾃分の⽬で確認

(先週のアンケートより)

### • **授業の進むスピードがはやい**

- すみません。。
- チュートリアルなのでサクサク進みましたが、 今後の作業中に分からないところにぶつかったら 早めに聞いてください
- $\bullet$  **AfterEffects CS4, CS5 のデータは使えますか?**
	- 開いてみないと分からないですが、使えないような気がします・・・

#### • **時間内に課題が完成するか不安です**

- きっとなんとかなります・・・!(不安にさせてごめんなさい。)
- コンセプトシートをもとに、制作についてアドバイスします

– ウェブにも制作のためのヒントを置いておきますので、 参考にしてください

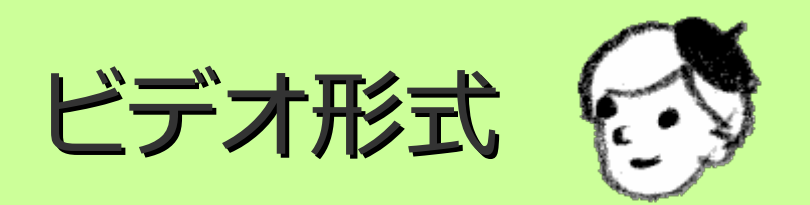

## 提出の形式(1) 提出の形式(1)

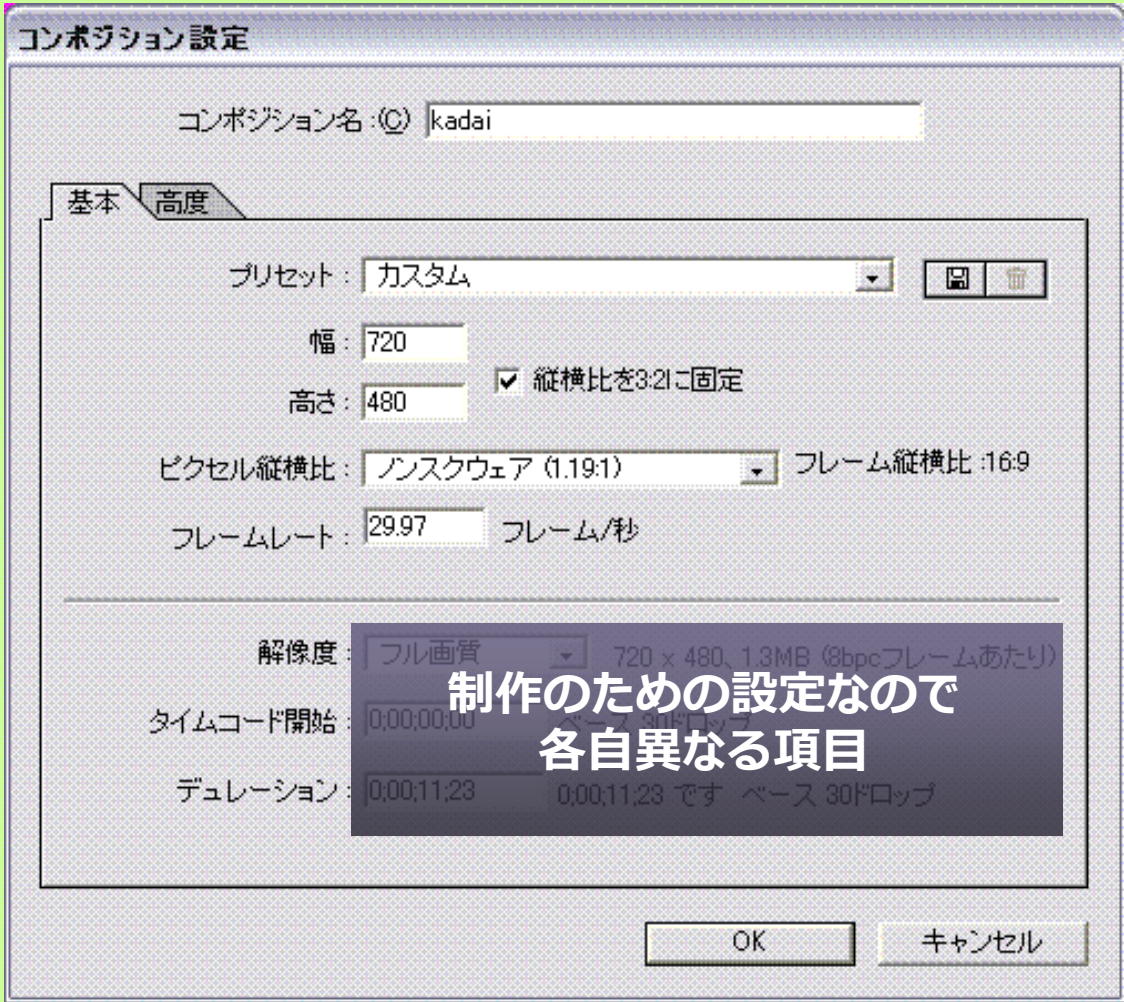

#### • **コンポジション設定**

– 制作の⽬的によって 変更してください

## 提出の形式(2) 提出の形式(2)

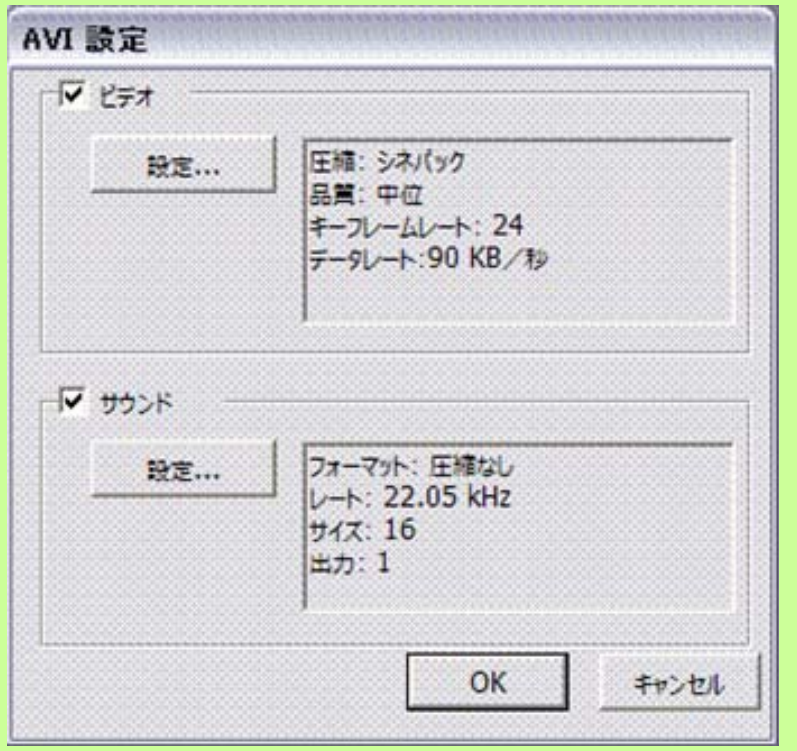

- $\bullet$  **書き出し**
	- [ ファイル ] >[ 書き出し ] >[ AVI... ]
	- 「AVI設定」: 圧縮: シネパック 品位: 中位 サウンド: 圧縮なし

#### **AVI形式で提出**

 $\bullet$ 

- 提出先: einstein(itstu) ¥Kizuka ¥H22ITCD 実 習II¥最終提出
- ファイル名: 提出者⽒名\_1.avi, 提出 者氏名\_2.avi, 提出者氏名\_3.avi...

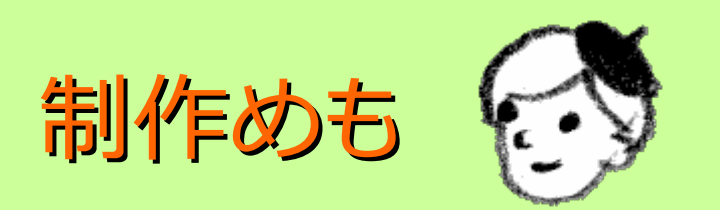

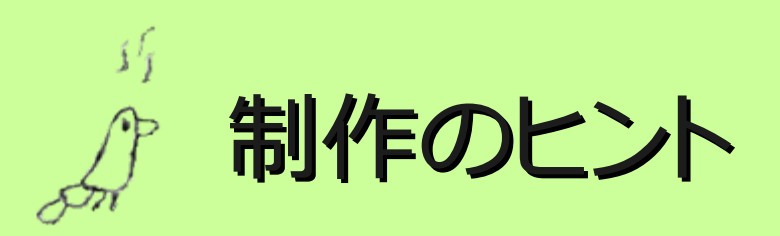

### • **課題が出てすぐに浮かんだアイデアがある**

– アイデアを書き出し、制作フローを設計した上で 実制作にとりかかる

### • **アイデアが浮かばない**

– 世の中にある作品を⾒て「こんなの作りたいなぁ」と 思い、それをもとに⾃分らしいテイストに仕上げる

### • **課題が出る前にすでに作りたいものがあった**

- 作りたいもののアイデアを書き出し、制作フローを 設計した上で実制作し、課題に沿った形に修正する
- (⼤幅に趣旨の異なる作品でなければ、 コンセプトや意図などはたいがい操作可能)
- (コンペに出す場合などにこのような制作をすることが多い)

## 今日の提出物

- **コンセプトシートを3枚以上提出**
	- **締切:** 今⽇の19:00まで。厳守
	- <u>-</u> 提出先: 木塚まで提出。
	- 前に置いておく他に、コンセプトシートのデータを ウェブに置いておきます。 CG2のモノクロプリンタで必要なら印刷してください。
	- 提出物は⼿書きのものを出してください。
	- 困ったら相談に来てください